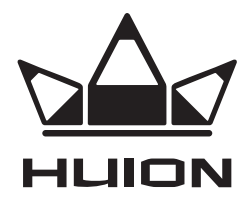

# ГРАФІЧНИЙ ПЛАНШЕТ **HS610**

# **ІНСТРУКЦІЯ З ЕКСПЛУАТАЦІЇ**

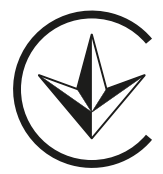

# **ЗАХОДИ БЕЗПЕКИ**

- 1. Перед початком експлуатації уважно прочитайте цю інструкцію та збережіть її для подальшого використання.
- 2. Перед очищенням планшета відключіть кабель живлення та протріть пристрій м'якою вологою тканиною, не використовуйте мийні засоби.
- 3. Не допускайте потрапляння води та інших рідин на планшет і ручкуперо, оскільки це може призвести до несправності або ураження електричним струмом.
- 4. Не розміщуйте планшет на хитких поверхнях або висоті. Це може бути небезпечно, особливо для дітей. Слідкуйте, щоб дитина випадково не ковтнула наконечник ручки-пера або бічний перемикач. Наконечник ручки-пера, бічний перемикач або інші рухомі частини можуть випадково випасти, якщо дитина кусатиме їх.
- 5. Вимикайте планшет у місцях, де заборонено використовувати електронні пристрої, зокрема в літаках, оскільки це може призвести до несправності інших електронних пристроїв.
- 6. Для захисту пристрою та заощадження заряду акумулятора, вимикайте пристрій, коли він не використовується.
- 7. Не розбирайте та не модифікуйте планшет і ручку-перо, оскільки це може спричинити займання, ураження електричним струмом, а також призвести до анулювання гарантії.
- 8. Під час заміни необхідно використовувати лише компоненти, визначені виробником. Використання неналежних компонентів може спричинити пожежу, ураження електричним струмом тощо.
- 9. Не вставляйте сторонні предмети в USB-порт або інші отвори пристрою, оскільки це може призвести до несправності пристрою, займання або ураження електричним струмом.

## **ІНФОРМАЦІЯ ПРО ПРИСТРІЙ** 1.2.1 Graphics Tablet

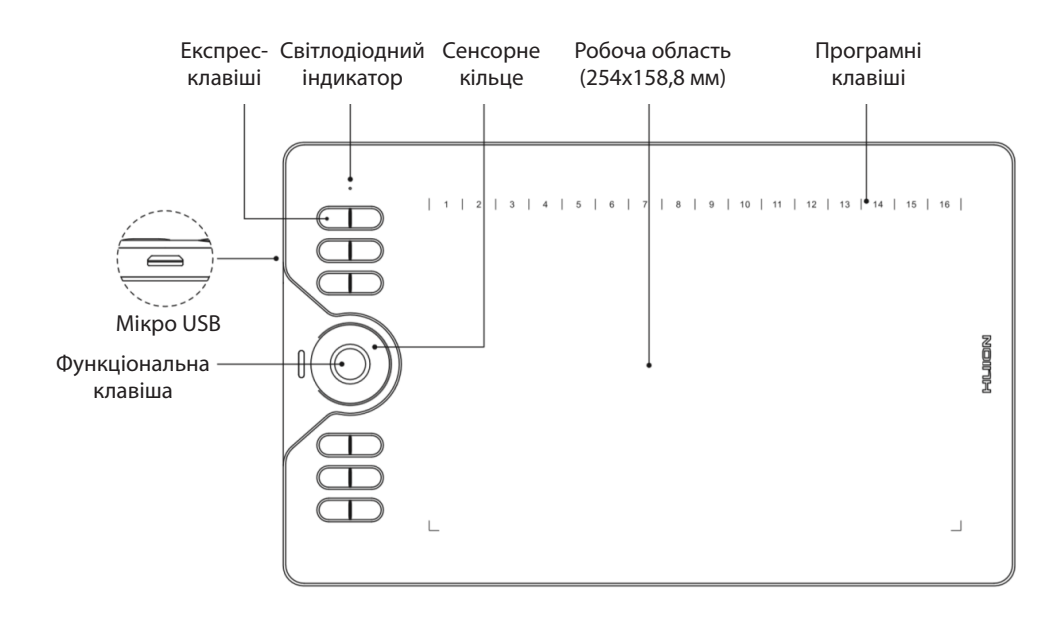

# **ПІДКЛЮЧЕННЯ ДО КОМП'ЮТЕРА**

### **Встановлення драйвера**

- 1. Перш ніж встановлювати драйвер, закрийте всі графічні та антивірусні програми.
- 2. Якщо раніше на комп'ютері було встановлено драйвер для іншого графічного планшета, видаліть його перед початком встановлення нового.
- 3. Переконайтеся, що комп'ютер відповідає таким вимогам: ОС Windows 7 або ли повішої версії, macOS 10.12 або новішої версії.
- 4. Завантажте драйвер пристрою за посиланням: **www.huion.com/download.**
- 5. Запустіть програму встановлення драйвера та встановіть драйвер, дотримуючись інструкцій.
- 6. Докладнішу інформацію див. за посиланням: **www.huion.com/download.**

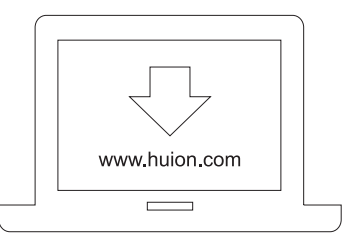

#### **ПІДКЛЮЧЕННЯ ГРАФІЧНОГО ПЛАНШЕТА 1.3 Connecting to Computer**

- 1. Розпакуйте USB-кабель і підключіть графічний планшет до комп'ютера.
- 2. Відкрийте панель керування драйвером. Ви можете користуватися графічним планшетом, якщо в нижньому лівому куті відображається статус «Пристрій підключено».
- 3. Докладнішу інформацію див. за посиланням: **www.huion.com/download.**

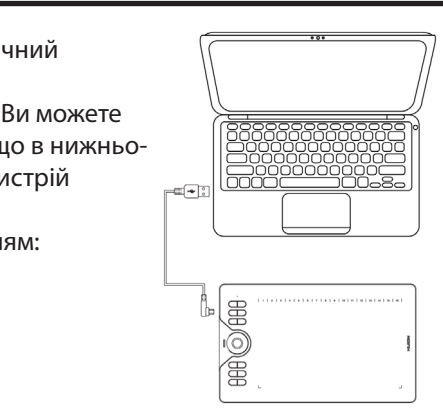

HS610

# **ПІДКЛЮЧЕННЯ ДО СМАРТФОНА АБО ПЛАНШЕТА З ОС ANDROID**

- 1. Використовуйте смартфон/планшет з ОС Android у портретному режимі.
- .<br>2. Переконайтеся, що смартфон/планшет має версію операційної системи Android не нижче 6.0.  $1.4 \times 10^{10}$  and  $0.0 \times 10^{10}$  is as following: Android OS 6.0 or later  $\sim$
- 3. У деяких смартфонах і планшетах потрібно ввімкнути функцію «ОТG» у меню «Налаштування».
- 4. Виберіть правильний адаптер OTG з пакета, що залежить від типу USB-порту function. .<br>Смартфона/планшета, а потім підключіть планшет до смартфона, як показано на малюнку нижче: word phone following the internal connect pen tablet to your phone for the internal connect pen

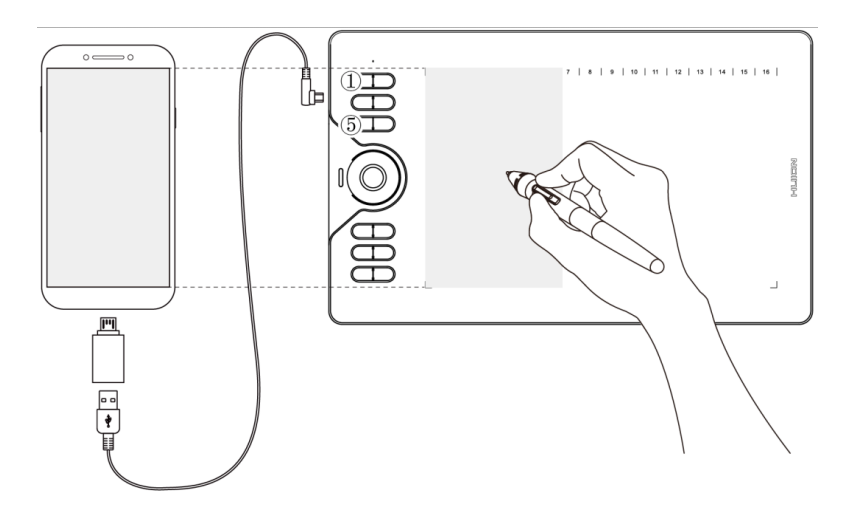

# **Примітки.**

.<br><sub>Смартфоні/планшеті.</sub> 1. Планшет із ручкою-пером може працювати без встановлення драйвера на

- 2. Після з'єднання зі смартфоном з ОС Android графічний планшет автоматично перейде в «режим смартфона». Ви можете використовувати частину робочої області (102 × 63,75 мм), що відповідає співвідношенню екрана пристрою, як показано на малюнку.
- 3. Якщо графічний планшет не переходить у «режим смартфона», натисніть і утримуйте клавішу ① протягом 3-х секунд. Після цього графічний планшет має<br>——————————————————— перейти в «режим смартфона».
- 4. Зверніть увагу: клавіші графічного планшета та ручки-пера не підтримуються в «режимі смартфона». 1. Anticlockwise rotate the pen holder to open the cover, take a new nib out. 1. Anticlockwise rotate the pen holder to open the cover, take a new nib out.

# ЗАМІНА НАКОНЕЧНИКА РУЧКИ-ПЕРА

Після довгого використання наконечник ручки-пера буде зношуватися, тоді<br>. потрібно замінити на новий.

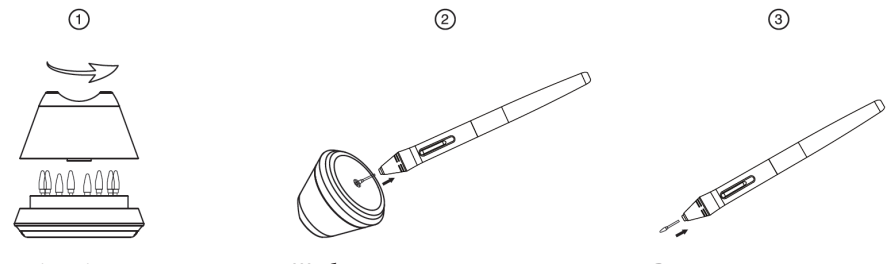

Розкрутіть підставку для ручки проти годинникової стрілки й дістаньте наконечник.

Щоб витягти наконечник, вставте наконечник ручки в отвір у нижній частині підставки для ручки й потягніть.

Вставте наконечник у ручку та м'яко натисніть на нього до упору.

# 1.2.2 Packing List **КОМПЛЕКТАЦІЯ**

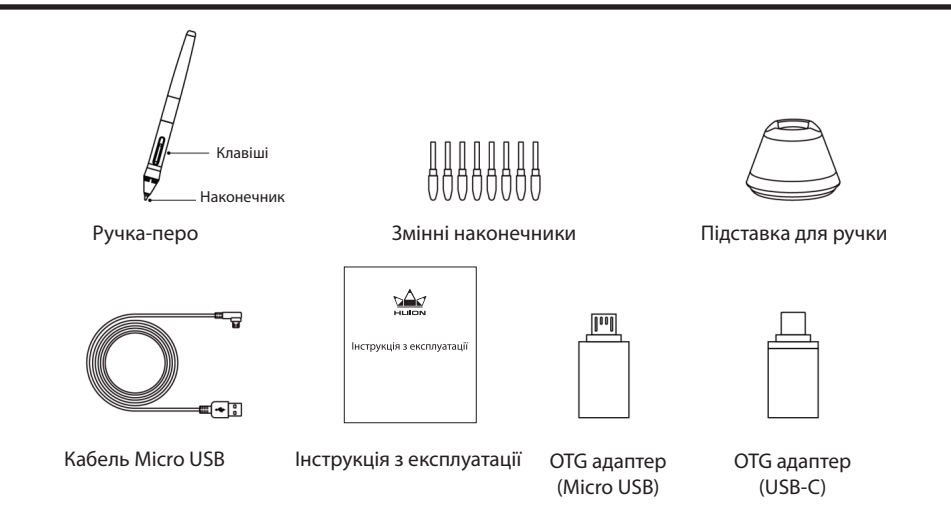